# Release Notes

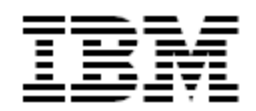

IBM<sup>®</sup> Tivoli<sup>®</sup> Identity Manager

Desktop Password Reset Assistant (DPRA)

## *Version 5.0.7*

**First Edition (April 29, 2011)** 

This edition applies to version 5.0 of Tivoli Identity Manager and to all subsequent releases and modifications until otherwise indicated in new editions.

**Copyright International Business Machines Corporation 2003, 2011. All rights reserved.** US Government Users Restricted Rights -- Use, duplication or disclosure restricted by GSA ADP Schedule Contract with IBM Corp.

# Contents

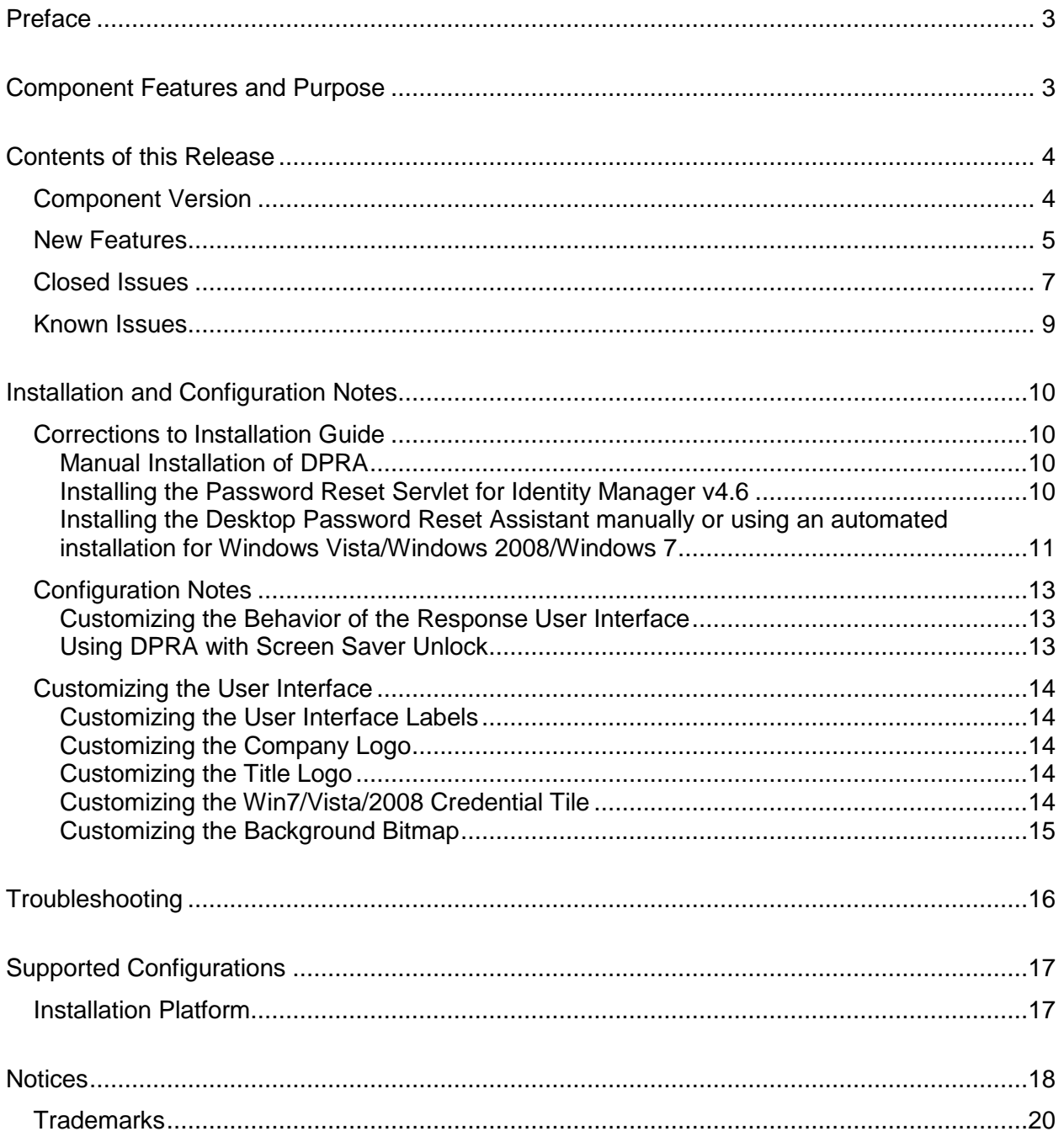

# <span id="page-2-0"></span>**Preface**

Welcome to the IBM Tivoli Identity Manager Desktop Password Reset Assistant

These Release Notes contain information for the following products that was not available when the IBM Tivoli Identity Manager manuals were printed:

 IBM Tivoli Identity Manager Desktop Password Reset Assistant Installation and Configuration Guide

# <span id="page-2-1"></span>**Component Features and Purpose**

The Desktop Password Reset Assistant (DPRA) software allows a Windows user to perform self-service password resets and self-service unlocks from their workstation. The DPRA software performs these functions even if the user has forgotten their Windows password and is unable to log in to their Windows account on their workstation.

The DPRA is distributed as a DLL extension to Microsoft's GINA (Graphical Identification and Authentication) module and is easily installed on the user's Windows desktop. The DPRA GINA works alongside and complements existing GINA extension products such as IBM's TAM ESSO, Novell's Desktop client or RSA Windows Authentication Client.

The DPRA software provides the following benefits:

- $\checkmark$  Self-service password change and synchronization of all accounts
- $\checkmark$  Self-service Windows password unlock without a password change
- $\checkmark$  Self-service password reset (generated password) emailed to you and configured contact
- $\checkmark$  Authentication via secure Challenge/Response features of Identity Manager
- $\checkmark$  Translated user interface and support for double-byte languages
- $\checkmark$  Customizable UI with support for company logos and backgrounds
- $\checkmark$  Installation via GUI installer
- $\checkmark$  Optional integration with TAM ESSO through TAM ESSO Assistant
- $\checkmark$  Compatible with deployment tools such as Tivoli Provisioning Manager or Microsoft SMS

# <span id="page-3-0"></span>**Contents of this Release**

# <span id="page-3-1"></span>*Component Version*

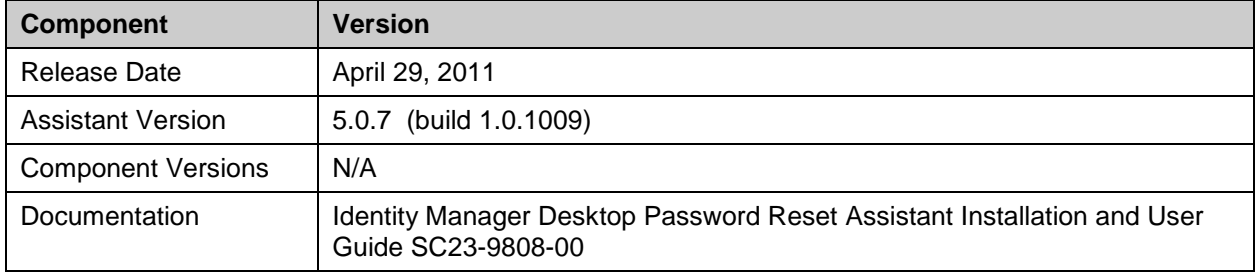

## <span id="page-4-0"></span>*New Features*

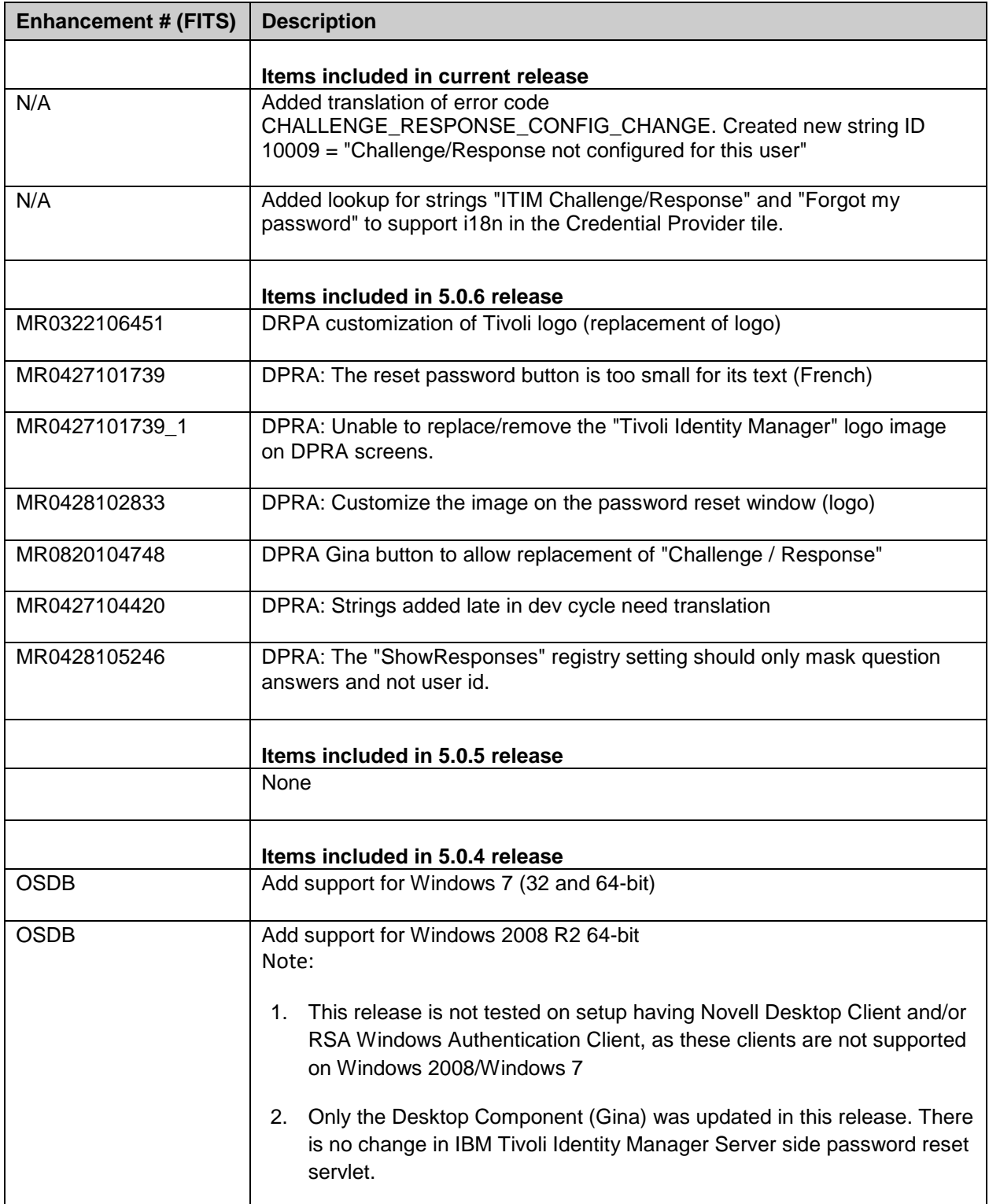

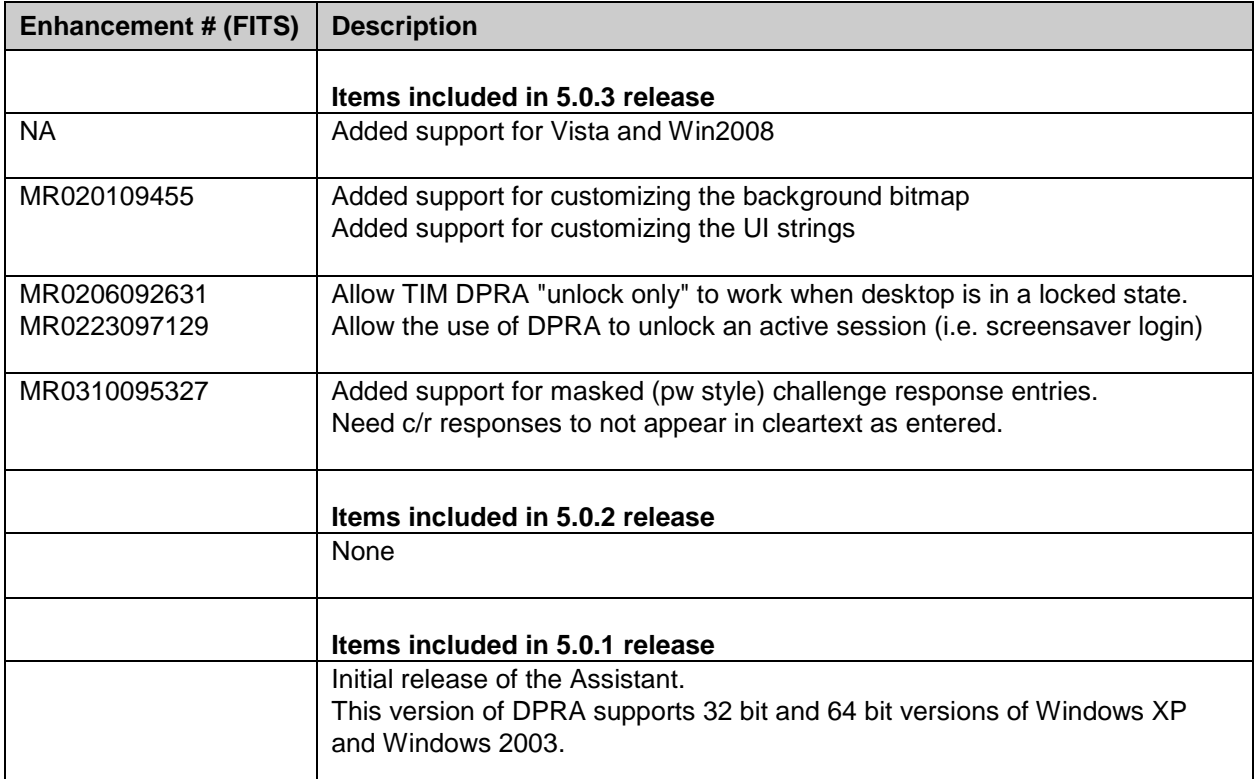

# <span id="page-6-0"></span>*Closed Issues*

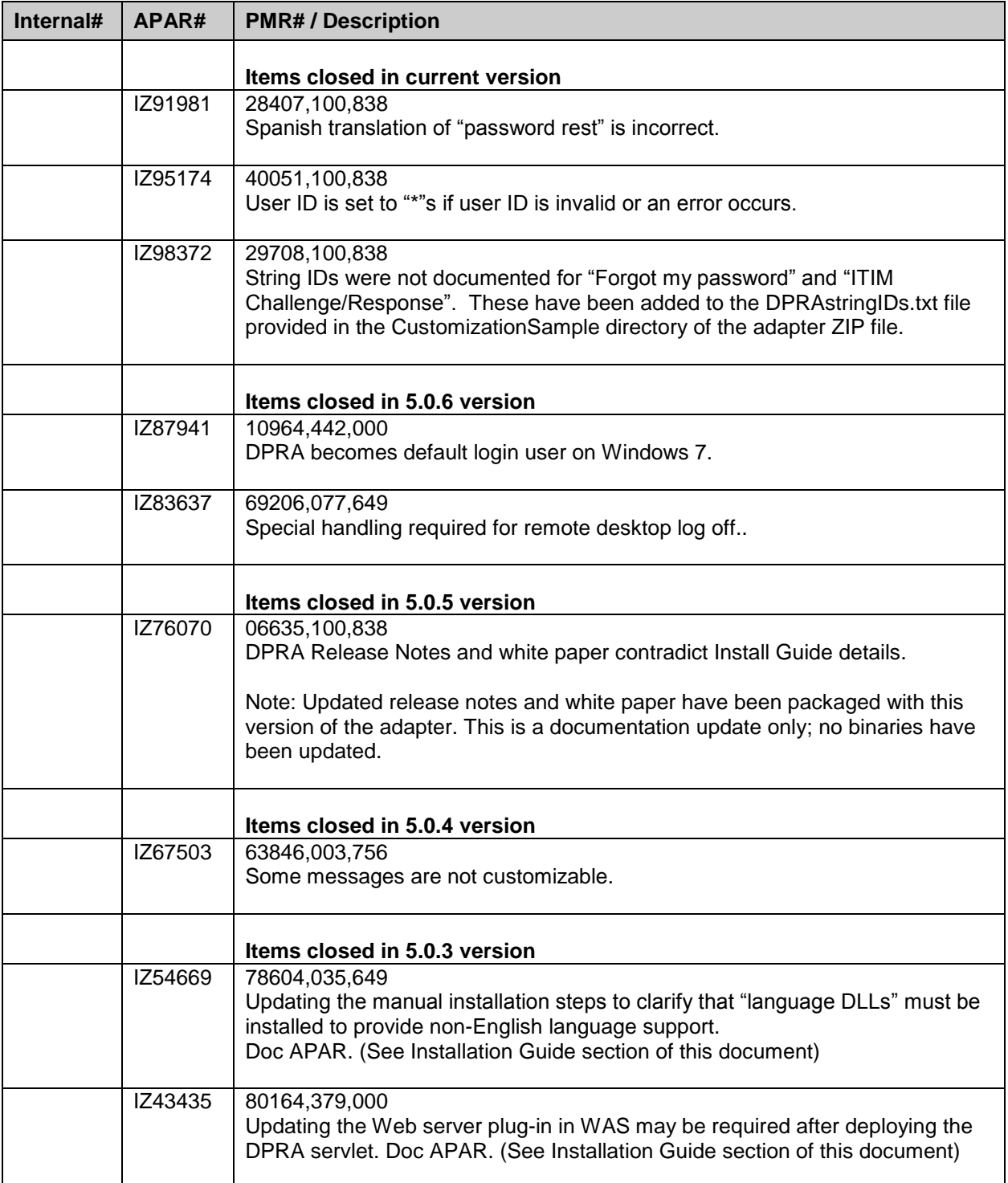

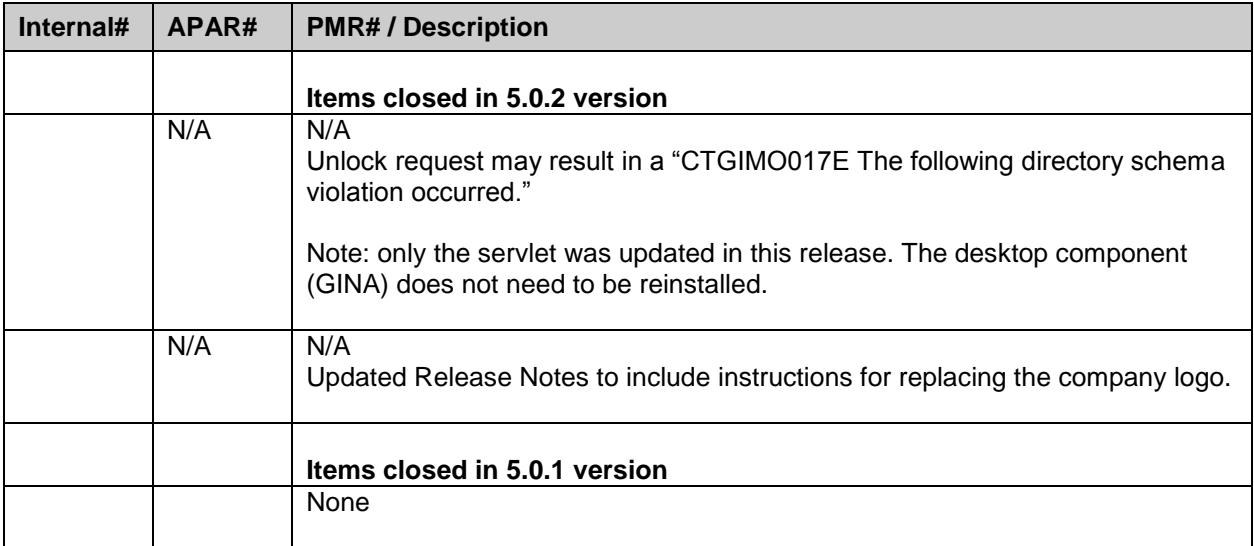

# <span id="page-8-0"></span>*Known Issues*

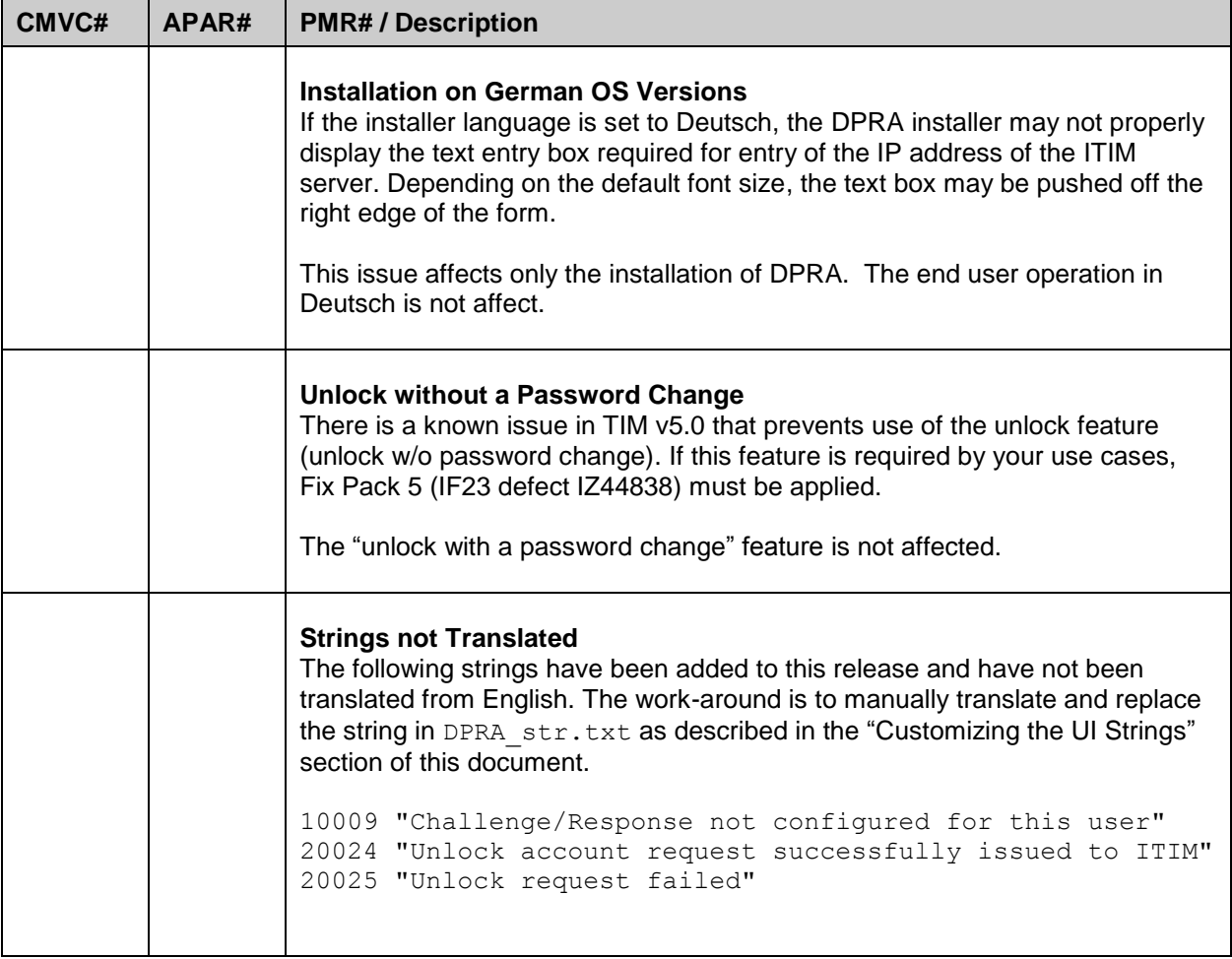

## <span id="page-9-0"></span>**Installation and Configuration Notes**

See the IBM Tivoli Desktop Password Reset Assistant Installation Guide for detailed instructions.

## <span id="page-9-1"></span>*Corrections to Installation Guide*

The following corrections to the Installation Guide apply to this release:

NOTE: Updating the WAS Web server plug-in may be required after deploying the DPRA servlet.

After installing the DPRA servlet within ITIM on WebSphere, and testing it, you could be getting an error: "Invalid XML response from ITIM server." This is because configuration changes have taken place in an application server, cluster, web container transport, virtual host alias within an WebSphere cell. You will need to regenerate the plugin-cfg.xml.

This plug-in can be regenerated by: WAS Console -> Environment -> Update global Web server plug-in configuration -> OK

#### <span id="page-9-2"></span>**Manual Installation of DPRA**

Page 9 of the installation guide in the section "Installing the Desktop Password Reset Assistant manually or using an automated Installation" fails to mention that for non-English language support the optional language DLLs must be installed. These DLLs must be copied to the Windows System32 folder. The filenames are in the format "ItimCR\_<language>.dll" where language is represented by the country language code. For example, Korean is "ko" and Brazilian Portuguese is "pt\_BR".

#### <span id="page-9-3"></span>**Installing the Password Reset Servlet for Identity Manager v4.6**

The Desktop Password Reset Assistant was designed for use with TIM v5.0 but is also being released for use with TIM v4.6.

The product documentation for installation and use applies to both TIM v4.6 and v5.0 except for the installation of the servlet.

The workstation portion of the product works with both TIM v4.6 and v5.0. However, the TIM server-side portion is dependent on the TIM version. Be cautious to install the v4.6 version if you are using the product against an Identity Manager v4.6 system.

The Password Reset servlet must be installed into each node of the Identity Manager WebSphere cluster. Perform the following steps to install the Challenge Response Servlet for Tivoli Identity Manager v4.6.

Please refer to the Desktop Password Reset Assistant documentation for additional information.

- 1. Stop the WebSphere Application Server.
- 2. Extract the zip file **passwordreset.zip** into a temporary folder with path <TEMP> Example: C:\tmp.
- 3. Copy the **passwordreset\_web.war** folder from <TEMP> to the following location: **\$(WEBSPHERE\_HOME)\config\cells\\$(MachineName)\applications\enRole.ear\deployments \enRole\**

Example: C:\Program Files\WebSphere\AppServer\config\cells\w2k3cwvm1

\applications\enRole.ear\deployments\enRole.

The files referenced in the rest of the steps exist in the above directory that **passwordreset\_web.war** was copied to.

4. Add the new module entry marked in bold (below) to the **deployment.xml** file. Increment the values of WebModuleDeployment and DeploymentTargetMapping by one. Use the same ServerTarget value as the other module entries.

```
<modules xmi:type="appdeployment:WebModuleDeployment" 
   xmi:id="WebModuleDeployment_1215475640761" 
   deploymentId="1" startingWeight="10000" 
   uri="passwordsynch_web.war">
   <targetMappings 
       xmi:id="DeploymentTargetMapping_1215475640762" 
       target="ServerTarget_1215475640760"/>
</modules>
```

```
<modules xmi:type="appdeployment:WebModuleDeployment" 
   xmi:id="WebModuleDeployment_1215475640762" 
   deploymentId="1" startingWeight="10000" uri="passwordreset_web.war">
   <targetMappings 
      xmi:id="DeploymentTargetMapping_1215475640767" 
      target="ServerTarget_1215475640760"/>
</modules>
```
5. Add the new module entry marked in bold (below) to the **META-INF/application.xml** file. Increment the value of WebModule by one.

```
 <module id="WebModule_1182358143299">
  <web>
    <web-uri>passwordsynch_web.war</web-uri>
    <context-root>passwordsynch</context-root>
  </web>
 </module>
 <module id="WebModule_1182358143300">
  <web>
    <web-uri>passwordreset_web.war</web-uri>
    <context-root>passreset</context-root>
```
- **</web> </module>**
- 6. Start the WebSphere Application Server Now the ChallengeResponse Servlet is available.

## <span id="page-10-0"></span>**Installing the Desktop Password Reset Assistant manually or using an automated installation for Windows Vista/Windows 2008/Windows 7**

The following steps must be included in your installation script for an automated installation.

1. Copy ItimCRCredentialProvider.dll and ItimCR.dll to System32 directory. For Non-English language support optional language DLLs must be installed. These DLLs must be copied to the Windows System32 folder. The filenames are in the format "ItimCR\_<language>.dll" where

language is represented by the country language code. For example, Korean is "ko" and Brazilian Portuguese is "pt\_BR".

- 2. Open the Windows Registry key HKEY\_LOCAL\_MACHINE\SOFTWARE\Microsoft\Windows\CurrentVersion\Authentication\Crede ntial Providers\ directory
	- a. Create new key {B9BDD1AA-E08C-431b-A6C5-EF6404215B15}
	- b. Set the value of string *(Default)* to ItimCRCredentialProvider
- 3. Open the Windows Registry key HKEY\_CLASSES\_ROOT\CLSID\
	- a. Create new key {B9BDD1AA-E08C-431b-A6C5-EF6404215B15} set the value of string *(Default)* to ItimCRCredentialProvider
	- b. Create new key InprocServer32 under key {B9BDD1AA-E08C-431b-A6C5-EF6404215B15}, set the value of string *(Default)* to ItimCRCredentialProvider.dll
	- c. Create new string "ThreadingModel" and set the value "Apartment"
	- d. Create the key HKEY\_LOCAL\_MACHINE\Software\IBM\ITIM\ChallengeResponse

Set these registry values:

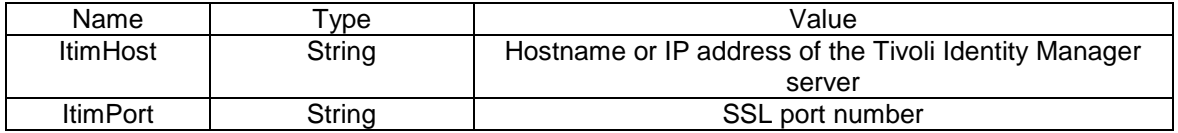

4. Restart the system for the changes to take effect.

## <span id="page-12-0"></span>*Configuration Notes*

The following configuration notes apply to this release:

#### <span id="page-12-1"></span>**Customizing the Behavior of the Response User Interface**

The behavior of the Response attribute can be configured. By default, the Responses are now masked as a password field, but this behavior can be controlled through new registry string value called "ShowResponses" that will enable the Responses to be displayed in clear text when set to TRUE.

Key: HKEY\_LOCAL\_MACHINE\SOFTWARE\IBM\ITIM\ChallengeResponse Value Name: ShowResponses Value Data: TRUE

#### <span id="page-12-2"></span>**Using DPRA with Screen Saver Unlock**

By default, the DPRA screen is presented only when logging into the workstation. This behavior can be configured through the registry string value "ShowOnUnlock". If you want to allow use of DPRA to resume locked sessions, set this registry value to TRUE.

Key: HKEY\_LOCAL\_MACHINE\SOFTWARE\IBM\ITIM\ChallengeResponse Value Name: ShowOnUnlock Value Data: TRUE

## <span id="page-13-0"></span>*Customizing the User Interface*

The following configuration can be made to the user interface for DPRA.

### <span id="page-13-1"></span>**Customizing the User Interface Labels**

The Desktop Password Reset Assistant was designed with a replaceable UI labels. When replacing labels, you only need to add the labels you want to override. DRPA looks for the updated labels in the following location:

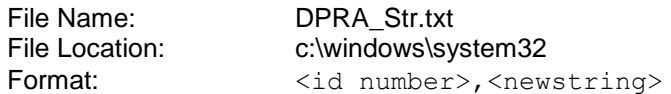

NOTE: The full list of ID Numbers and default strings is described in the file DPRAstringIDs.txt and is supplied for your reference. A sample DPRA Str.txt is also supplied as a reference.

NOTE: This file DPRA\_Str.txt must be a unicode file.

#### <span id="page-13-2"></span>**Customizing the Company Logo**

The Desktop Password Reset Assistant was designed with a replaceable company logo. If a company logo is supplied it will replace the "IBM" logo on the top right corner of the DPRA dialog. DRPA looks for the updated logo in the following location:

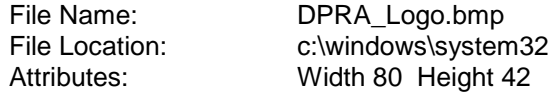

NOTE: The default IBM logo is 80x42. The bitmap is not resized so it must be approximately the same dimensions.

#### <span id="page-13-3"></span>**Customizing the Title Logo**

The Desktop Password Reset Assistant was designed with a replaceable product title logo. If a product title logo is supplied it will replace the "Tivoli Identity Manager" logo on the top left corner of the DPRA dialog. DRPA looks for the updated logo in the following location:

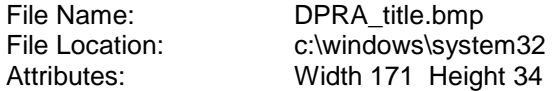

NOTE: The default title logo is 171x34. The bitmap is not resized so it must be approximately the same dimensions.

#### <span id="page-13-4"></span>**Customizing the Win7/Vista/2008 Credential Tile**

The Desktop Password Reset Assistant was designed with a replaceable Credential Tile. If a credential tile is supplied it will replace the "Tivoli Challenge Response" tile displayed on the login page. DRPA looks for the updated tile in the following location:

File Name: DPRA\_tile.bmp

File Location: c:\windows\system32 Attributes: Width 128 Height 128

NOTE: The default credential tile is 128x128. The bitmap is not resized so it must be approximately the same dimensions.

### <span id="page-14-0"></span>**Customizing the Background Bitmap**

The Desktop Password Reset Assistant was designed with a replaceable background bitmap. If a new background bitmap is supplied it will replace the "blue swoosh" background of the DPRA dialog. DRPA looks for the updated bitmap in the following location:

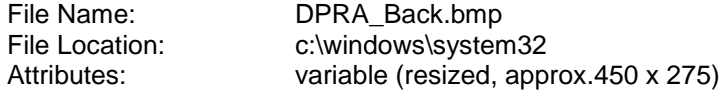

NOTE: The default IBM bitmap is resized to fit the dialog.

# <span id="page-15-0"></span>**Troubleshooting**

See the IBM Tivoli Desktop Password Reset Assistant Installation Guide for detailed instructions.

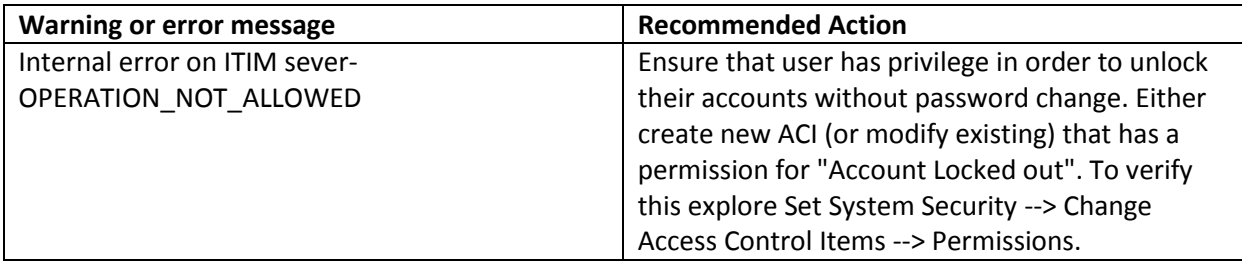

# <span id="page-16-0"></span>**Supported Configurations**

## <span id="page-16-1"></span>*Installation Platform*

The IBM Tivoli Identity Manager Desktop Password Reset Assistant was built and tested on the following product versions.

Assistant Installation Platform:

Installable on the 32 or 64-bit versions of the following Operating systems on x86 or x64 compatible CPU (application runs as a 32-bit application on 64-bit OS):

Windows XP Windows Vista Windows 7 Windows 2003 Windows 2003 R2 Windows 2008 Windows 2008 R2

Managed Resource: N/A

IBM Tivoli Identity Manager: Identity Manager v5.1 Identity Manager v5.0 FP05\*\* Identity Manager v4.6 FP61

\*\* NOTE: the "unlock without password change" feature is available only on TIM 5.1 or TIM 5.0 if the following TIM Server Fix Pack has been installed: defect IZ44838 released in IF23 (Fixpack 5). The feature is not available on TIM v4.6.

## <span id="page-17-0"></span>**Notices**

This information was developed for products and services offered in the U.S.A. IBM may not offer the products, services, or features discussed in this document in other countries. Consult your local IBM representative for information on the products and services currently available in your area. Any reference to an IBM product, program, or service is not intended to state or imply that only that IBM product, program, or service may be used. Any functionally equivalent product, program, or service that does not infringe any IBM intellectual property right may be used instead. However, it is the user's responsibility to evaluate and verify the operation of any non-IBM product, program, or service.

IBM may have patents or pending patent applications covering subject matter described in this document. The furnishing of this document does not give you any license to these patents. You can send license inquiries, in writing, to:

IBM Director of Licensing IBM Corporation North Castle Drive Armonk, NY 10504-1785 U.S.A.

For license inquiries regarding double-byte (DBCS) information, contact the IBM Intellectual Property Department in your country or send inquiries, in writing, to:

IBM World Trade Asia Corporation Licensing 2-31 Roppongi 3-chome, Minato-ku Tokyo 106-0032, Japan

**The following paragraph does not apply to the United Kingdom or any other country where such provisions are inconsistent with local law:** INTERNATIONAL BUSINESS MACHINES CORPORATION PROVIDES THIS PUBLICATION "AS IS" WITHOUT WARRANTY OF ANY KIND, EITHER EXPRESS OR IMPLIED, INCLUDING, BUT NOT LIMITED TO, THE IMPLIED WARRANTIES OF NON-INFRINGEMENT, MERCHANTABILITY OR FITNESS FOR A PARTICULAR PURPOSE. Some states do not allow disclaimer of express or implied warranties in certain transactions, therefore, this statement may not apply to you.

This information could include technical inaccuracies or typographical errors. Changes are periodically made to the information herein; these changes will be incorporated in new editions of the publication. IBM may make improvements and/or changes in the product(s) and/or the program(s) described in this publication at any time without notice.

Any references in this information to non-IBM Web sites are provided for convenience only and do not in any manner serve as an endorsement of those Web sites. The materials at those Web sites are not part of the materials for this IBM product and use of those Web sites is at your own risk.

IBM may use or distribute any of the information you supply in any way it believes appropriate without incurring any obligation to you.

Licensees of this program who wish to have information about it for the purpose of enabling: (i) the exchange of information between independently created programs and other programs (including this one) and (ii) the mutual use of the information which has been exchanged should contact:

```
IBM Corporation
2ZA4/101
11400 Burnet Road
Austin, TX 78758 U.S.A.
```
Such information may be available, subject to appropriate terms and conditions, including in some cases, payment of a fee.

The licensed program described in this information and all licensed material available for it are provided by IBM under terms of the IBM Customer Agreement, IBM International Program License Agreement, or any equivalent agreement between us.

Any performance data contained herein was determined in a controlled environment. Therefore, the results obtained in other operating environments may vary significantly. Some measurements may have been made on development-level systems and there is no guarantee that these measurements will be the same on generally available systems. Furthermore, some measurements may have been estimated through extrapolation. Actual results may vary. Users of this document should verify the applicable data for their specific environment.

Information concerning non-IBM products was obtained from the suppliers of those products, their published announcements or other publicly available sources. IBM has not tested those products and cannot confirm the accuracy of performance, compatibility or any other claims related to non-IBM products. Questions on the capabilities of non-IBM products should be addressed to the suppliers of those products.

## <span id="page-19-0"></span>*Trademarks*

The following terms are trademarks or registered trademarks of International Business Machines Corporation in the United States, other countries, or both:

IBM IBM logo Tivoli Tivoli logo WebSphere

Adobe, Acrobat, Portable Document Format (PDF), and PostScript are either registered trademarks or trademarks of Adobe Systems Incorporated in the United States, other countries, or both.

Cell Broadband Engine and Cell/B.E. are trademarks of Sony Computer Entertainment, Inc., in the United States, other countries, or both and is used under license therefrom.

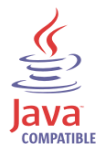

Java and all Java-based trademarks are trademarks of Sun Microsystems, Inc. in the United States, other countries, or both.

Microsoft, Windows, Windows NT®, and the Windows logo are trademarks of Microsoft Corporation in the United States, other countries, or both.

Intel®, Intel logo, Intel Inside®, Intel Inside logo, Intel Centrino™, Intel Centrino logo, Celeron®, Intel Xeon™, Intel SpeedStep®, Itanium®, and Pentium® are trademarks or registered trademarks of Intel Corporation or its subsidiaries in the United States and other countries.

UNIX is a registered trademark of The Open Group in the United States and other countries.

Linux is a trademark of Linus Torvalds in the U.S., other countries, or both.

ITIL® is a registered trademark, and a registered community trademark of the Office of Government Commerce, and is registered in the U.S. Patent and Trademark Office.

IT Infrastructure Library® is a registered trademark of the Central Computer and Telecommunications Agency which is now part of the Office of Government Commerce.

Other company, product, and service names may be trademarks or service marks of others.

End of Release Notes